Документ подписан простой электронной подписью Информация о владельце: МИНОБРНАУКИ РОССИИ ФИО: Локтионова Оксана Геннадьевна Должность: прорукву периобной работе государственное бюджетное образовательное учреждение высшего образования Уникальный программный ключ: 0b817ca911e6668abb13a5d426d39e5ff511eabbf73e943ef4a4851fda56d089-BeHHЫЙ УНИВЕРСИТЕТ»  $(IO3<sub>l</sub>Y)$ 

Кафедра космического приборостроения и систем связи

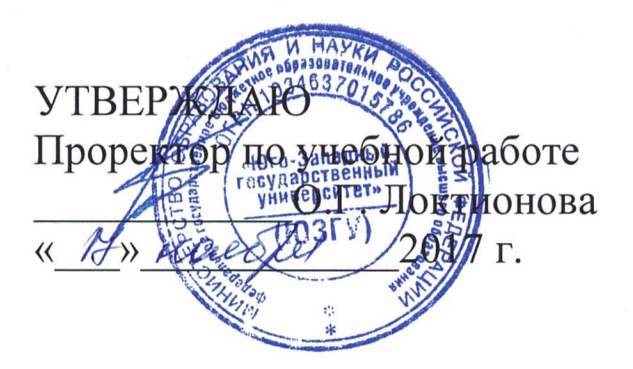

# ИССЛЕДОВАНИЕ СИСТЕМ СВЯЗИ ДЛЯ ПЕРЕДАЧИ СИГНАЛОВ С ИМПУЛЬСНО - КОДОВОЙ МОДУЛЯЦИЕЙ (*HKM*).

Методические указания по выполнению лабораторной работы №3 по дисциплине «Системы коммутации»

## УДК 654:004.7 (075.8)

## Составители: Н.П. Павлюченков, И.Г. Бабанин, Д.С. Коптев

Рецензент

## Кандидат технических наук, старший научный сотрудник, профессор кафедры В.Г. Андронов

Исследование систем связи для передачи сигналов с импульсно - кодовой модуляцией (ИКМ): методические указания по выполнению лабораторной работы №3 / Юго-Зап. гос. ун-т; сост.: Н.П. Павлюченков, И.Г. Бабанин, Д.С. Коптев. - Курск, 2017. - 9 с. - Библиогр.: с. 9.

Методические указания по выполнению лабораторной работы №3 содержат краткие теоретические сведения о системах связи для передачи сигналов с импульсно - кодовой модуляцией, задания по выполнению работы, а также перечень вопросов для самопроверки изучаемого материала.

Полученные знания результате  $\, {\bf B}$ выполнения работы лалут информационного возможность сформировать целостную картину взаимодействия в современных сетях, что является фундаментом для изучения остальных дисциплин профессионального цикла учебного плана, а также могут быть использованы в будущей профессиональной деятельности выпускника, связанной с сетевыми технологиями.

Методические требованиям рабочей указания соответствуют программы дисциплины «Системы коммутации», утверждённой методическими комиссиями по специальности 10.05.02 «Информационная безопасность телекоммуникационных систем» и направлению подготовки 11.03.02 «Инфокоммуникационные технологии и системы связи».

Предназначены для студентов специальности 10.05.02 и направления подготовки 11.03.02 очной формы обучения. Представляют интерес для студентов всех специальностей технических направлений.

#### Текст печатается в авторской редакции

Подписано в печать 20. ||. ∏ . Формат 60х841/16. Усл. печ. л.  $O_1$ 5. Уч. - изд. л. 0, Ч Тираж 100 экз. Заказ 20 % Бесплатно Юго-Западный государственный университет. 305040, г. Курск, ул. 50 лет Октября, 94

## *Цель работы:*

1. Ознакомиться с примером построения системы связи с временным разделением каналов и импульсно-кодовой модуляцией (ИКМ).

2. Сформировать заданное множество сигналов с ИКМ. Изучить их особенности и определить параметры.

3.Получить и исследовать групповой сигнал из сигналов с ИКМ, применяя временное разделение каналов.

4. Проконтролировать процесс разделения сигналов с ИКМ в приемной части установки. Оценить качество разделения.

5. Оценить качество восстановления передаваемых сигналов с помощью фильтров низких частот.

## *Применяемые приборы и оборудование*

1. Лабораторная установка «Изучение принципов временного разделения каналов (ЦСК-1)»  $-1 \text{ m}$ .

2. Осциллоскоп, двухканальный или одноканальный - 1 шт.

3. Коаксиальный кабель с одним байонетным разъёмом BNC и двумя штекерами на другом конце  $-2$  шт.

4. Соединительные провода - 15 шт.

#### *Подготовка к выполнению работы*

1. Изучить способы и устройства для получения сигналов с ИКМ по конспекту лекций и литературе, рекомендованной преподавателем.

2. Повторить принцип и способы временного разделения (уплотнения) каналов с ИКМ.

3. Повторить принцип и способы разделения сигналов с ИКМ.

4. Повторить принцип и способы восстановления аналоговых сигналов и сигналов с ИКМ.

5. Повторно изучить состав и структурную схему лабораторной остановки. Определить назначение блоков, индикаторов и органов управления установки, необходимых для формирования, объединения и разделения сигналов с ИКМ, по описанию, приведенном, в указаниях к лабораторной работе №4 «Исследование системы связи с амплитудноимпульсной модуляцией (ИАМ)».

6. Прочитать порядок проведения работы. Представить себе необходимую последовательность соединений, переключений и соединений при выполнении работы.

7. Ответить на все перечисленные в методических указаниях к данной работе контрольные вопросы.

8. Подготовить черновик отчета по работе, разместив на нем поля и оси координат временных диаграмм сигналов, которые будут наблюдаться при выполнении работы.

#### *Описание работы лабораторной установки*

В данной работе применяется лабораторная установка «Изучение принципов временного разделения каналов (ЦСК-1). Она описана в лабораторной работе №4 «Исследование системы связи с амплитудноимпульсной модуляцией». При формировании на этой установке сигналов с импульсно-кодовой модуляцией на первом этапе производится дискретизация аналогового сигнала  $F_1$  ( $t_i$ ), поступающего на вход электронного ключа ЭК. Этот процесс рассматривался в лабораторной работе  $N_2$  4. В результате формируется последовательность амплитудномодулированных импульсов (отсчетов) Fi на выходе ЭК. Требования к выбору частоты дискретизации  $f_{\pi} = 8$  кГц определены шириной спектра сигнала, передаваемого по каналу связи сигнала. Дискретизированный сигнал подается на кодер.

На втором этапе в кодере происходит формирование ИКМ сигнала. Для этого производится аналого-цифровое преобразование (кодирование) отсчетов, сформированных на выходе ЭК. Для кодирования информации об амплитуде отсчетных импульсов используется восьмиразрядный двоичный код, позволяющий образовать 256 различных комбинаций.

Кодирование АИМ сигнала предполагает выполнение следующих двух операций. Первая из них - квантование. Весь диапазон возможных значений аналогового сигнала разбивается дискретными уровнями на 256 квантовых интервалов, которые нумеруются от - 128 до - 1 для отрицательных отсчетных импульсов и от  $+1$  до  $+$  128 - для положительных. Каждому отсчету ставится в соответствие одно из значений квантового интервала, а если его величина не совпадает ни с одним из 256 уровней, то выбирается ближайший из них.

Вторая операция, завершающая этап кодирования, ставит в соответствие номеру квантового интервала комбинацию единиц и нулей (кодовых символов) - цифровой код. Обычно единицам соответствуют положительные импульсы определенной амплитуды и длительности т, а нулям - отсутствие импульса на этом временном интервале. В данной лабораторной установке использовано схемное решение, обеспечивающее на выходе кодера формирование ИКМ сигнала, в котором единицам соответствуют положительные, а нулям - отрицательные импульсы одинаковой амплитуды. Сформированная последовательность Fкi носит название кодовой комбинации. В рассматриваемом случае она состоит из восьми кодовых символов.

Сформированный таким образом цифровой сигнал поступает на вход мультиплексора, в котором происходит его объединение с аналогичными

сигналами других каналов связи. Длительность всей кодовой комбинации  $T_{\kappa}$  $= 8 \tau_{\partial}$ , где  $\tau_{\partial}$  – длительность кодовых импульсов, выбирается так, чтобы она не только уложилась во временной интервал между соседними отсчетными импульсами, но и позволила разместить в нем кодовые комбинации , поступающие на вход мультиплексора по другим каналам. Для осуществления временного уплотнения импульсные последовательности, управляющие электронными ключами ЭК1 – ЭК4, сдвинуты на временной интервал, соответствующий  $T_{\kappa}$ . В результате на выходе мультиплексора кодовые комбинации различных каналов (в данной лабораторной установке их четыре) выстраиваются друг за другом - формируется групповой сигнал. Таким образом, осуществляется временное уплотнение - одновременная передача по линии связи закодированных последовательностей отсчетов нескольких сигналов.

Как и в работе по исследованию системы связи с АИМ, для проведения исследований в лабораторной установке используются три контрольных сигнала. При этом вход одного из каналов остается свободным. Это соответствует поступлению на кодер отсчета с нулевой амплитудой. Ему соответствует определенная кодовая комбинация, которая аналогично остальным присутствует в групповом сигнале .

На приемном конце линии связи расположено пороговое устройство ПУ, которое включается тумблером, выведенным на переднюю панель лабораторной установки. Оно позволяет повысить помехозащищенность каналов связи. Следует помнить, что работа установки при использовании ИКМ сигналов возможна только при включенном пороговом устройстве.

На приемном конце групповой сигнал поступает на вход демультиплексора. В нем происходит разделение каналов. Электронные ключи демультиплексора управляются синхронно с ключами мультиплексора. На время действия одной из кодовых комбинаций соответствующий ключ демультиплексора соединяет линию связи со входом декодера. В результате на его вход поступает требуемая кодовая комбинация  $F_{K_{i,i}}$  ( индекс *i* соответствует номеру канала ).

В декодере происходит восстановление АИМ сигнала - каждой кодовой комбинации  $F_{Ki}$  i ставится в соответствие отсчетный импульс  $F_{i}$  i определенной длительности и амплитуды. Положение отсчета во времени жестко связано с моментом окончания действия кодовой комбинации. Эта последовательность отсчетов поступает на ФНЧ, где происходит восстановление исходного аналогового сигнала  $F_i$  (t).

*Контрольные вопросы*

- 1. Что такое сигнал с импульсно-кодовой модуляцией (ИКМ)? Чем отличается сигнал с ИКМ от сигнала с АИМ?
- 2. Какие преобразования производят над аналоговым сигналом, чтобы получить сигнал с импульсно-кодовой модуляцией?
- 3. Из каких операций состоит процесс кодирования сигнала?
- 4. Что такое квантование сигнала?
- 5. Какой способ преобразования уровня сигнала в двоичный код принят в лабораторной установке? Какие еще могут быть способы такого преобразования?
- 6. Что такое временное разделение каналов? Зачем ее применяют?
- 7. Как производится объединение ИКМ сигналов в линии связи, чтоб обеспечить их последующее разделение на приемном конце с минимальными искажениями?
- 8. Зачем в приемной части установки поставлено пороговое устройство?
- 9. Как производится разделение сигналов с ИКМ из группового сигнала, проходящего через линию связи?
- 10. Как получить сигнал с АИМ из сигнала с ИКМ?
- 11. Как производится восстановление аналогового сигнала из сигнала с ИКМ?
- 12. Какие исходные сигналы преобразуют в сигнал с ИКМ в данной лабораторной установке?
- 13. В каких положениях должны находиться ручки тумблеров на субпанели «УСТРОЙСТВО УПРАВЛЕНИЯ» перед началом выполнения работы?
- 14. Зачем нужна кнопка «СБРОС»?
- 15. Какие блоки и органы управления лабораторной установкой минимально необходимы для формирования, объединения и разделения сигналов с ИКМ?
- 16. Какова связь между сигналами на входах и выходах мультиплексора?
- 17. Какова связь между сигналами на входе и выходах демультиплексора?
- 18. Каковы причины различия по форме исходного аналогового сигнала и сигнала, восстановленного из сигнала с ИКМ?

#### *Порядок выполнения работы.*

1. Подготовить лабораторную установку к проведению работы. Для этого:

1.1. Включить питание лабораторной установки и осциллографа.

1.2. Установить тумблеры на устройстве управления в положение «32кГц» и «ЦИКЛ».

1.3. Нажать кратковременно кнопку «СБРОС» на устройстве управления.

1.4. *Установить тумблер порогового устройства ПУ в линии связи в положение «ВКЛ».* В данной лабораторной установке передача цифрового ИКМ сигнала осуществляется только при включенном пороговом устройстве.

1.5. Установить потенциометр «УРОВЕНЬ ШУМА» в линии связи в крайнее положение против часовой стрелки.

2. Исследовать процесс формирования цифрового ИКМ сигнала. Для этого выполнить следующие операции:

2.1. С помощью соединительного провода подключить контрольный сигнал F1 ко входу электронного ключа первого канала. К этой же точке подключить вход I канала осциллоскопа. Проконтролировать появление осциллограммы контрольного сигнала.

2.2. Подобрать период развертки так, чтобы на экране укладывался приблизительно один период контрольного сигнала.

2.3. Зарисовать осциллограмму контрольного аналогового сигнала.

2.4. Подключить второй канал осциллоскопа к выходу электронного ключа. Проконтролировать появление на его экране сигнала с амплитудно-импульсной модуляцией.

2.5. Включить метки, выбрав временной интервал между ними так, чтобы он соответствовал длительности отсчетного импульса, нажав соответствующую кнопку на лицевой панели установки.

2.6. Зарисовать осциллограмму сигнала с амплитудноимпульсной модуляцией, поступающего на вход второго канала осциллоскопа. Расположить ее под осциллограммой контрольного сигнала, сохранив масштаб по временной оси и метки.

2.7. Подключить вход II осциллоскопа к выходу кодера 1 и зарисовать соответствующую осциллограмму. Следует учесть, что в данной лабораторной установке использовано схемное решение, обеспечивающее на выходе кодера формирование ИКМ сигнала, в котором единицам соответствуют положительные, а нулям - отрицательные импульсы одинаковой амплитуды. При выбранном значении периода развертки осциллоскопа подробная структура наблюдаемых кодовых комбинаций не может быть проанализирована детально. Поэтому следует отметить только ее

длительность, сохранив временные соотношения с предыдущими и метки времени.

2.8. Выключить метки времени и уменьшить период развертки осциллоскопа так, чтобы на его экране по второму каналу высветилась одна из кодовых комбинаций. Пользуясь шкалой на экране осциллоскопа и учитывая цену деления, соответствующую положению переключателя «Развертка-время/дел.» на лицевой панели, определить длительность импульса, соответствующего кодовому символу.

2.9. Зарисовать осциллограмму кодовой комбинации. Установить прежнее значение периода развертки осциллоскопа и включить метки времени с интервалом, соответствующим длительности отсчетного импульса. Обратить внимание на то, что в данном случае он соответствует длительности кодовой комбинации.

3. Исследовать процесс формирования группового сигнала на выходе мультиплексора. Для этого выполнить следующие операции.

3.1. Соединить с помощью проводника выход кодера первого канала со входом 0 мультиплексора. Подключить вход II осциллоскопа к выходу мультиплексора КТ1 и проконтролировать появление кодовой комбинации на его выходе.

3.2. Не снимая установленных ранее соединений, подключить контрольный сигнал F2 и вход I осциллоскопа ко входу ключа 2 второго канала. Выход кодера 2 соединить со входом 1 мультиплексора. Проконтролировать наличие сигнала на входе канала по осциллограмме, соответствующей первому входу осциллоскопа.

3.3. Проконтролировать по осциллограмме появление на выходе мультиплексора кодовой комбинации, соответствующей сигналу, передаваемому по второму каналу связи. Она должна занять временной интервал в промежутке между двумя кодовыми комбинациями, соответствующими первому каналу.

3.4. Повторить две предыдущие операции для третьего канала, использовав контрольный сигнал F3.

3.5. Соединить выход четвертого кодера со входом 3 мультиплексора. Вход электронного ключа четвертого канала при этом остается свободным.

3.6. Зарисовать осциллограмму группового сигнала, наблюдаемую на выходе мультиплексора. Ее следует разместить под предыдущими, сохранив выбранный временной масштаб и метки.

4. Проконтролировать процесс разделения сигналов с ИКМ. Для этого подключить первый вход осциллоскопа к клемме КТ3 (ко входу демультиплексора), а второй - последовательно к его выходам 0, 1, 2, 3. При этом осциллограмма, наблюдаемая по первому каналу осциллоскопа, соответствует групповому сигналу, а по второму - ИКМ сигналу соответствующего канала.

5. Проанализировать процесс восстановления аналогового сигнала. Для этого выполнить следующие операции.

5.1. Подключить выходы 0, 1, 2, 3 демультиплексора к соответствующим входам декодеров, а выходы декодеров - ко входам фильтров нижних частот.

5.2. Для контроля временных соотношений подключить вход I осциллоскопа ко входу электронного ключа первого канала. При этом на экране наблюдается исходный аналоговый сигнал.

5.3. Последовательно подключая вход II осциллоскопа ко входу декодера 1, входу ФНЧ1 и его выходу зарисовать соответствующие осциллограммы, сохранив временные соотношения с предыдущими и временные метки. Подключить вход II осциллоскопа к выходу ФНЧ1. При этом соответственно, наблюдаются исходный и восстановленный аналоговые сигналы.

5.4. Зарисовать осциллограмму восстановленного сигнала, сохранив все временные соотношения, масштаб и временные метки. Отметить на ней временную задержку восстановленного сигнала относительно исходного.

5.5. Аналогичным образом, подключая для контроля временных соотношений вход I осциллоскопа ко входу второго и третьего каналов, проконтролировать наличие соответствующих сигналов на входе и выходе декодеров, на входе и выходе ФНЧ, подключая в соответствующие контрольные точки вход II осциллоскопа. Зарисовывать осциллограммы только восстановленных сигналов. Отметить на них временную задержку восстановленных сигналов относительно исходных.

#### *Содержание отчета:*

В отчете необходимо привести:

- цели работы

- структурную схему той части установки, что применялась в работе, отметив на ней точки, которых снимались осциллограммы;

- все снятые осциллограммы, расположенные таким образом, чтобы на них были отмечены все необходимые временные соотношения между исследуемыми сигналами;

- выводы по работе.